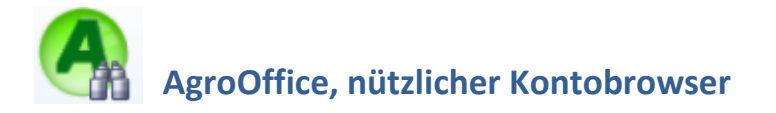

Was wurde bisher oder in den Vorjahren auf dieses oder jenes Konto verbucht? AgroOffice bietet eine einfache Möglichkeit Konti nachzusehen, ohne das Rechnungsjahr zu wechseln. In der Konteneinsicht klicken sie mit der **rechten Maustaste** auf das gewünschte Konto (1) und können dann den Kontobrowser mit dem gewünschten Jahr (2) starten.

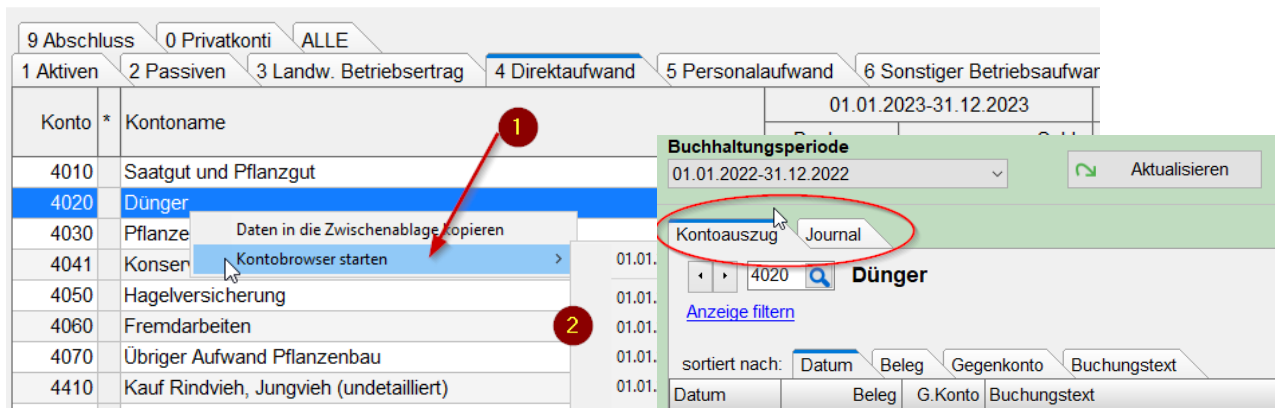

Es wird ein zusätzliches Fenster geöffnet, in welchem Sie die Konti der vergangenen Jahre oder auch des aktuellen Jahres ansehen und durchsuchen können. Das Fenster mit dem Feldstecher können Sie im Hintergrund offen lassen um bei Bedarf in alten Buchhaltungen nach Informationen zu suchen.

Lerch Treuhand AG, Itingen 13.11.23 / un

Konteneinsicht 01.01.2023-31.12.2023